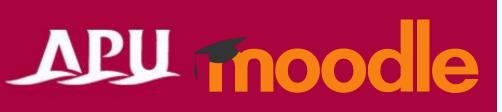

# Submitting Attendance

### **Table of Contents**

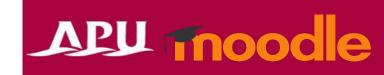

| ltem | Content                         | Page |
|------|---------------------------------|------|
| 1    | About Attendance                | 3    |
| 2    | Submitting Attendance           | 4    |
| 3    | Checking your Attendance Record | 5    |

#### **About Attendance**

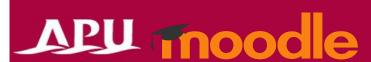

- What can you do with the Attendance function?
  - Record class attendance
  - Check your attendance record etc.

- Other
  - If your instructor is taking attendance via a QR code, you will need to use your phone to mark yourself as present

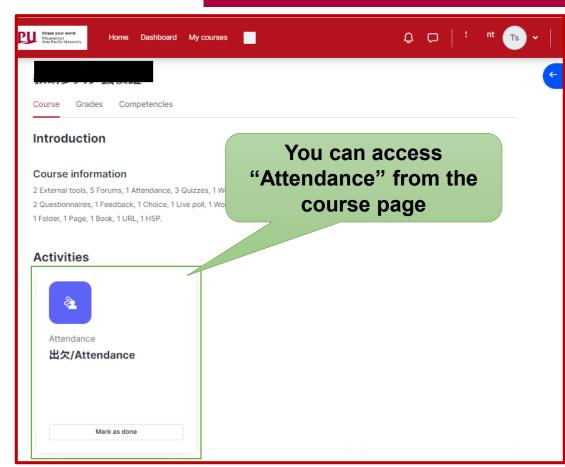

## Submitting Attendance

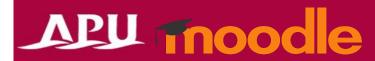

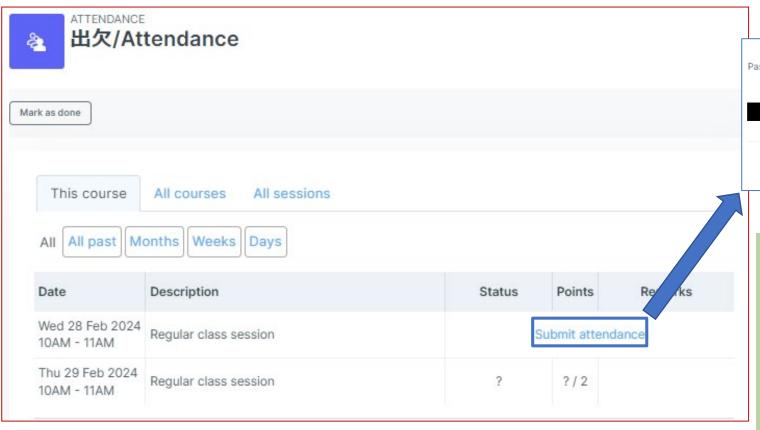

Enter the password, then mark your attendance

O Present/出席 ○ Late/遅刻 ○ Earlier/早退 ○ Absent/欠席

Click "Save changes" to submit your attendance

Cancel

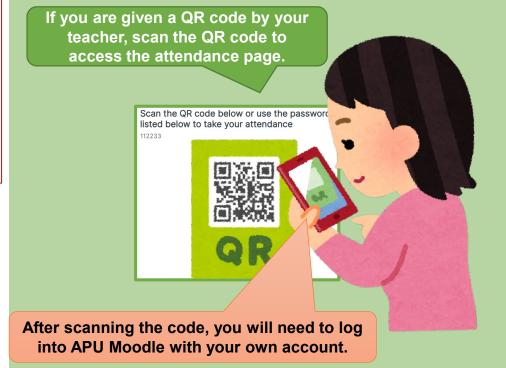

### Checking your Attendance Record

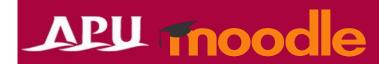

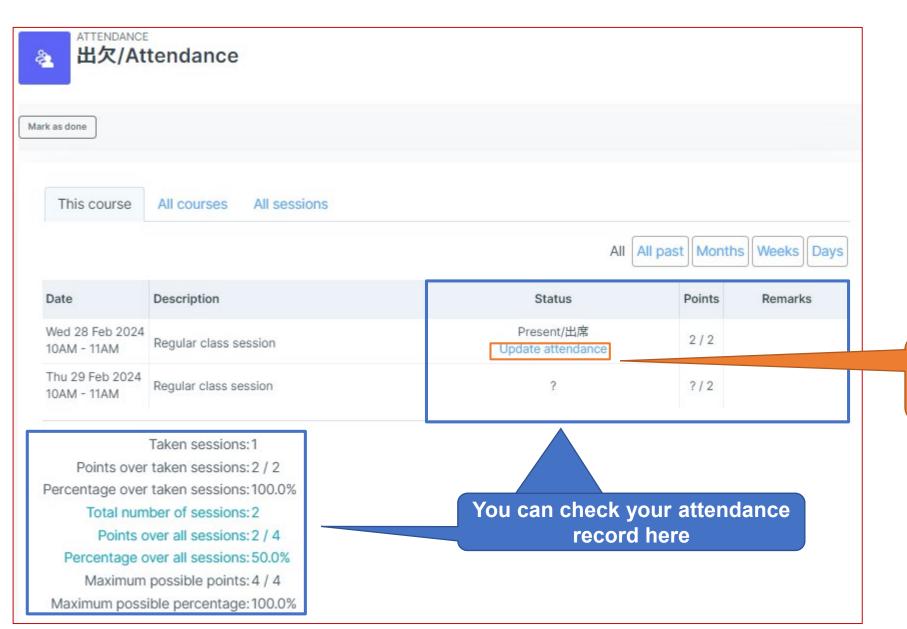

If you are given permission to change your record, you can update the status here